#### VERZEND EENVOUDIG AANVRAGEN VOOR ZAKELIJKE ACCOUNTS

De klantenservice van Infomedia zorgt voor de inrichting en het beheer van uw zakelijke accountinformatie voor Microcat Market. U hoeft enkel uw aanvragen met de gebruikersgegevens en de gegevens van de zakelijke account in te dienen en de klantenservice zal uw aanvragen binnen twee werkdagen verwerken.

Om toegang te krijgen tot het scherm Instellingen zakelijk account logt u in op de Infomedia-landingspagina met uw Microcat-gebruikersnaam en -wachtwoord. Start vervolgens de applicatie Bestellingsmanager. Klik op het pictogram om naar het scherm Instellingen te gaan.

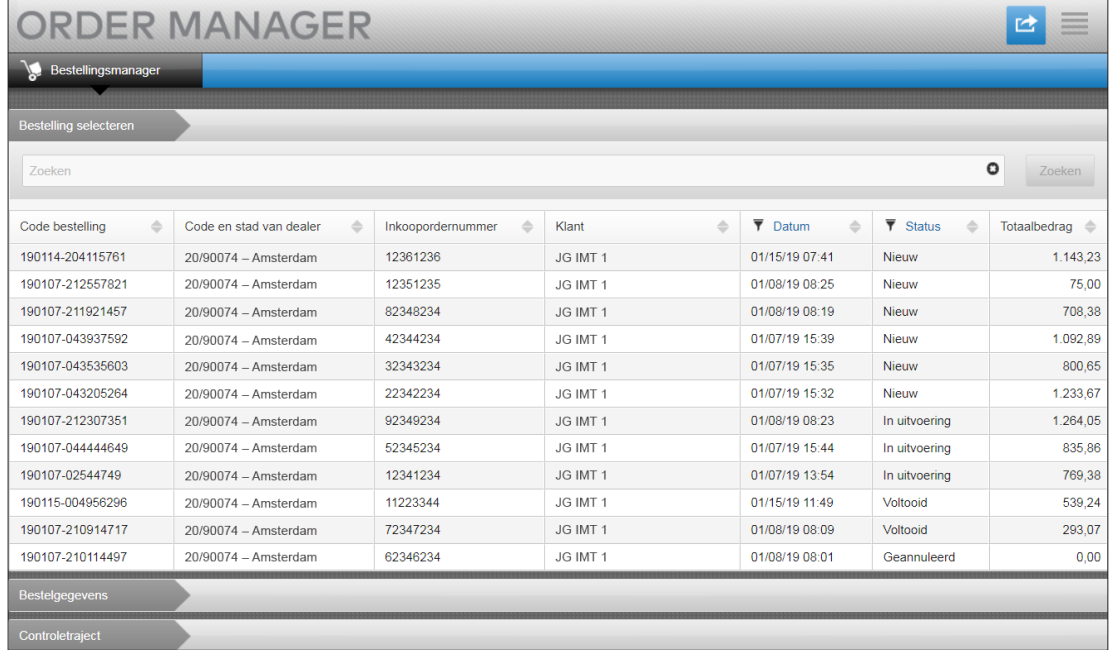

# **MICROCAT.** Market<sub>\*</sub>

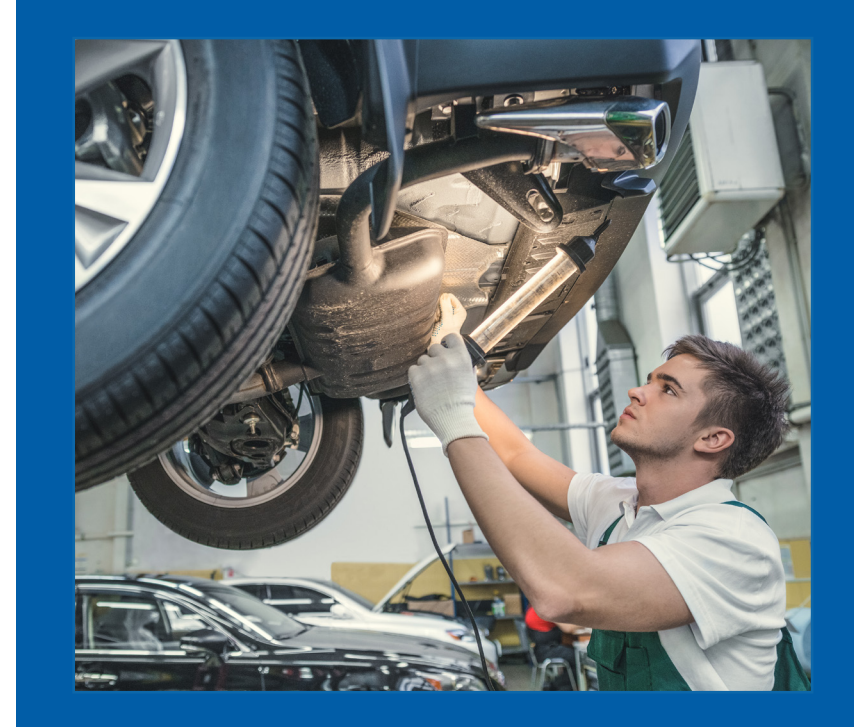

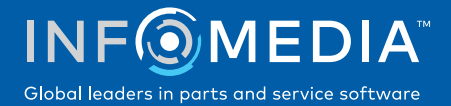

#### AANVRAAG NIEUWE ZAKELIJKE ACCOUNT OF GEBRUIKER

 $\sqrt{2}$ 

Aanvraag om een nieuwe account voor een servicedealer te maken of een nieuwe gebruiker voor een bestaande zakelijke account.

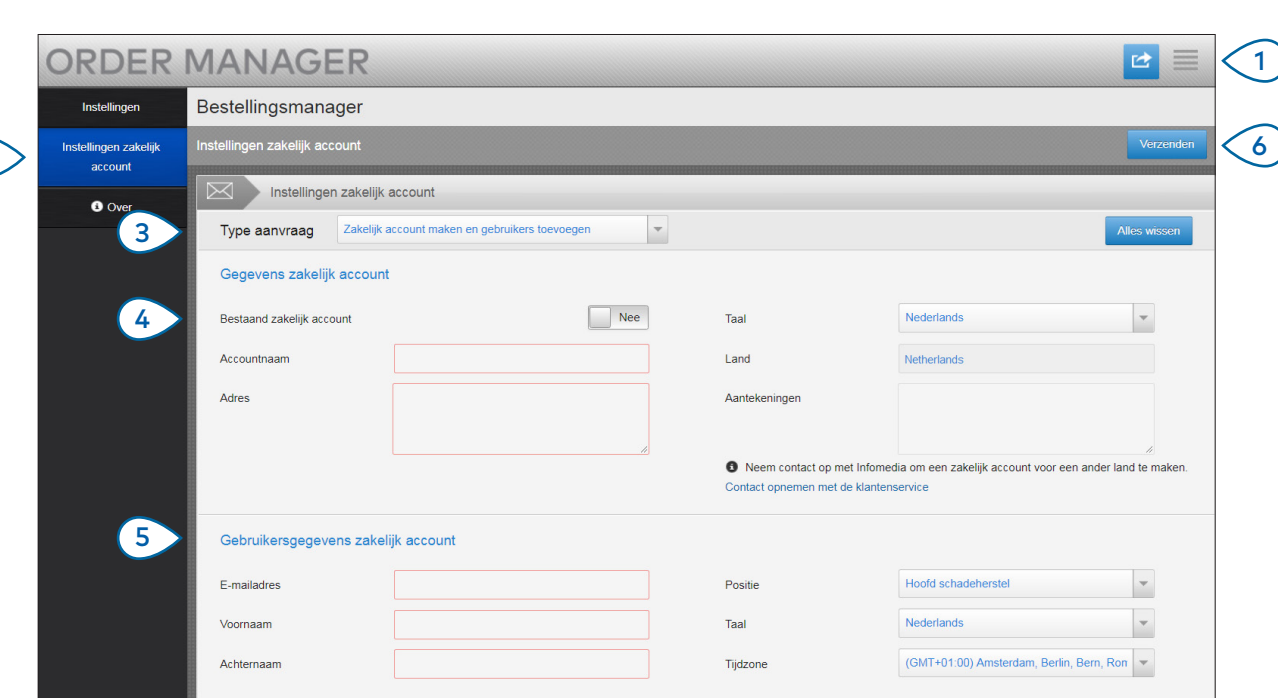

# **MICROCAT.** Market<sub>-</sub>

- (1 >  $(2)$  $(3)$ Klik op het pictogram  $\equiv$  om naar het scherm Instellingen te gaan. Selecteer het tabblad **Instellingen zakelijk account**. Selecteer **Zakelijk account maken en gebruikers toevoegen** in de keuzelijst.
- $(4)$ Klik op de schakelaar **Bestaand zakelijk account** om een nieuwe gebruiker aan een bestaand account toe te voegen. Geef vervolgens de accountnaam in.
- $\left(5\right)$ Geef alle vereiste gegevens voor de nieuwe zakelijke account of gebruiker in.
- $(6)$ Klik op **Verzenden**. Klik op **Alles wissen** om het formulier leeg te maken en een volgende aanvraag in te dienen.

Ons geweldige klantenserviceteam verwerkt uw aanvraag binnen twee werkdagen.

[www.infomedia.com.au/contact/customer-support](http://www.infomedia.com.au/contact/customer-support)

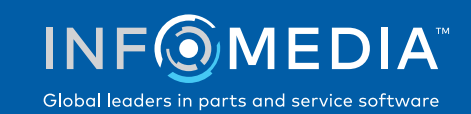

#### AANVRAAG ZAKELIJKE ACCOUNT OF GEBRUIKER BEWERKEN

Aanvraag om de gegevens van een bestaande zakelijke account of bestaande gebruiker te bewerken.

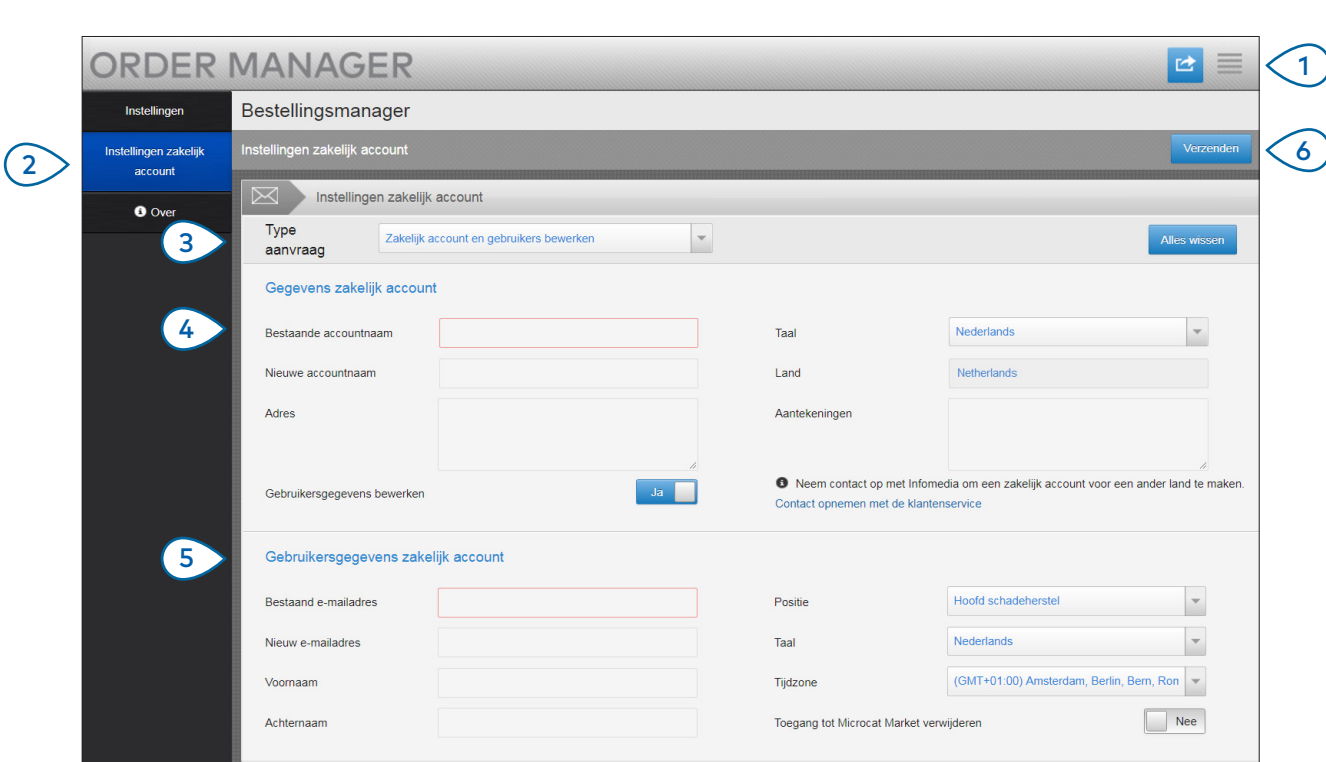

## **MICROCAT.** Market<sub>\*</sub>

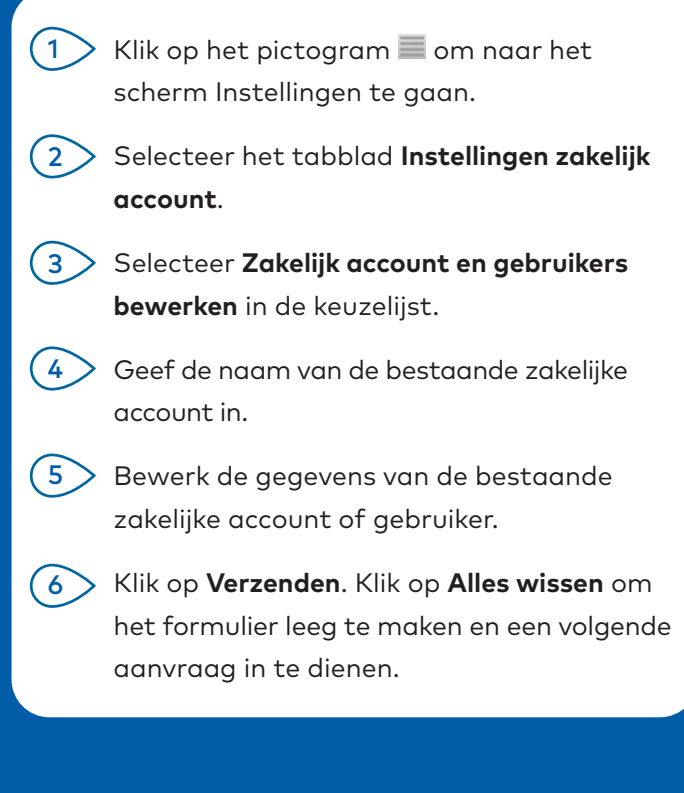

Ons geweldige klantenserviceteam verwerkt uw aanvraag binnen twee werkdagen.

[www.infomedia.com.au/contact/customer-support](http://www.infomedia.com.au/contact/customer-support)

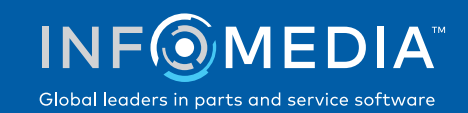